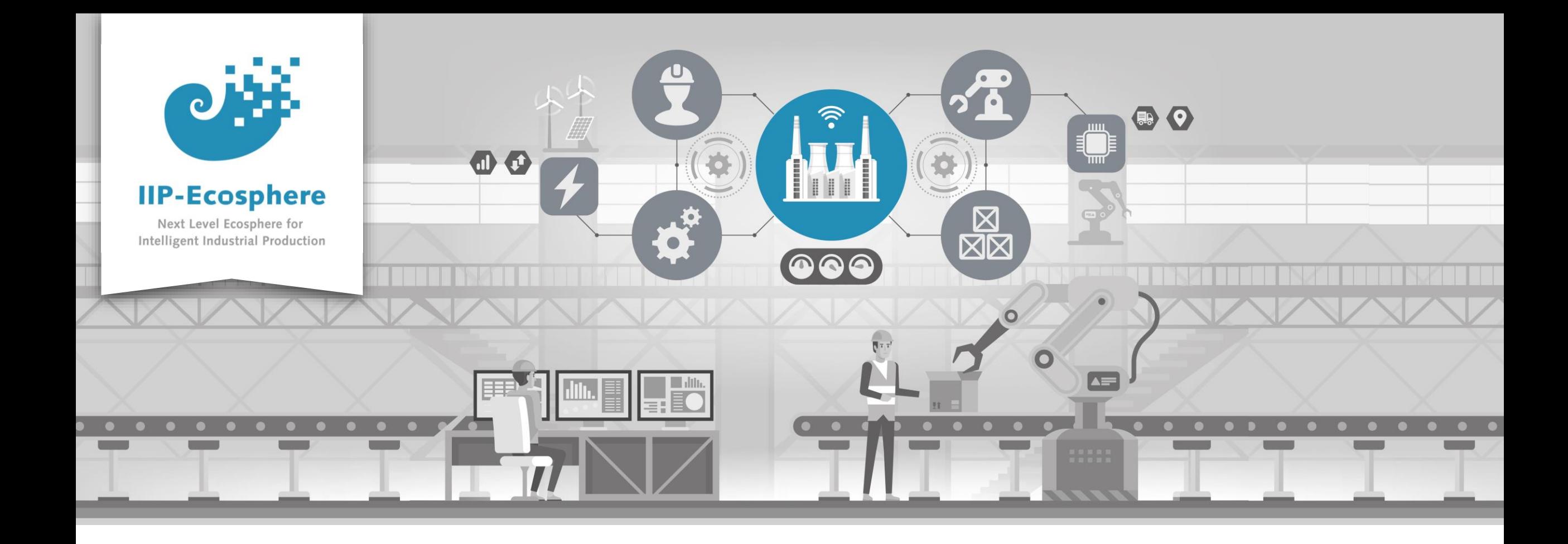

#### **Service Integration: How to Configure Services**

Gefördert durch:

Bundesministerium<br>für Wirtschaft 缘 und Klimaschutz

IIP-Ecosphere Platform

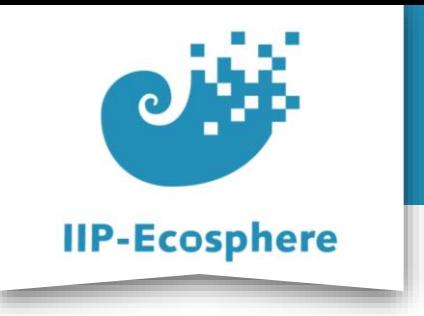

#### **Configure Services**

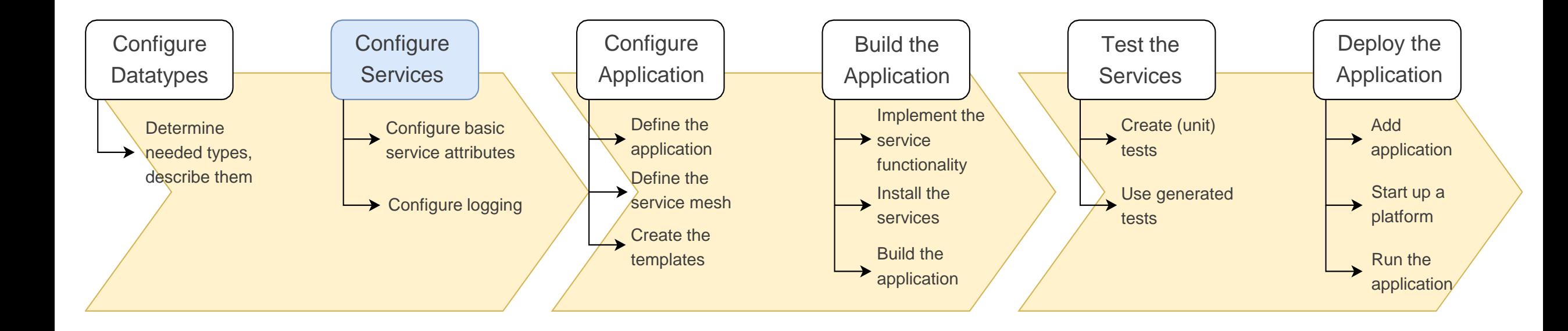

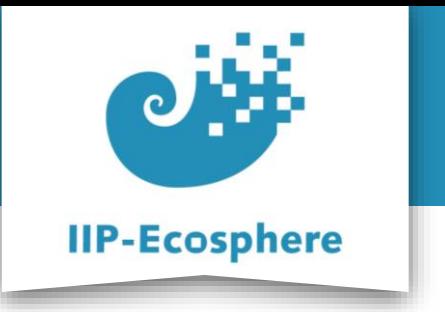

#### **Table of Contents**

- **Prerequisites**
- Configure the Services

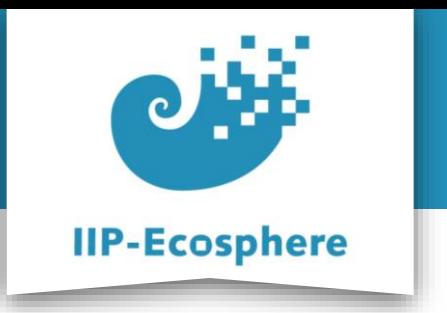

### **Prerequisites**

- Required:
	- •Installed the platform and its dependencies or the development container
	- •Installed the IDE for IIP-Ecosphere Platform (provided Eclipse Version)
	- How to configure datatypes
- Optional:
	- •Introduction to code generation

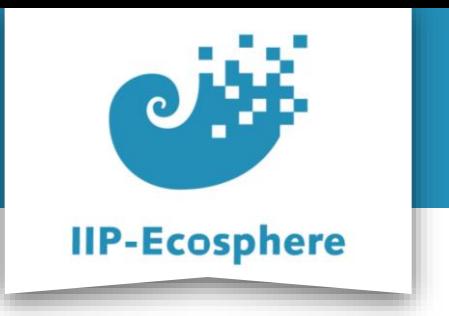

#### **Table of Contents**

- Prerequisites
- **Configuring the Services**

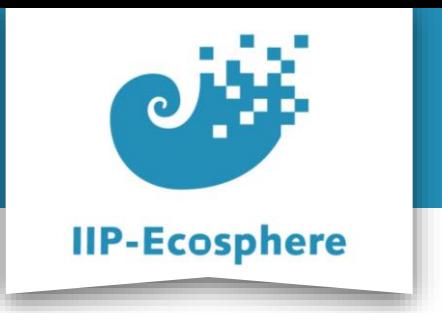

### **What are Services**

- Example of an application made up from services
	- •A selection of services chained together

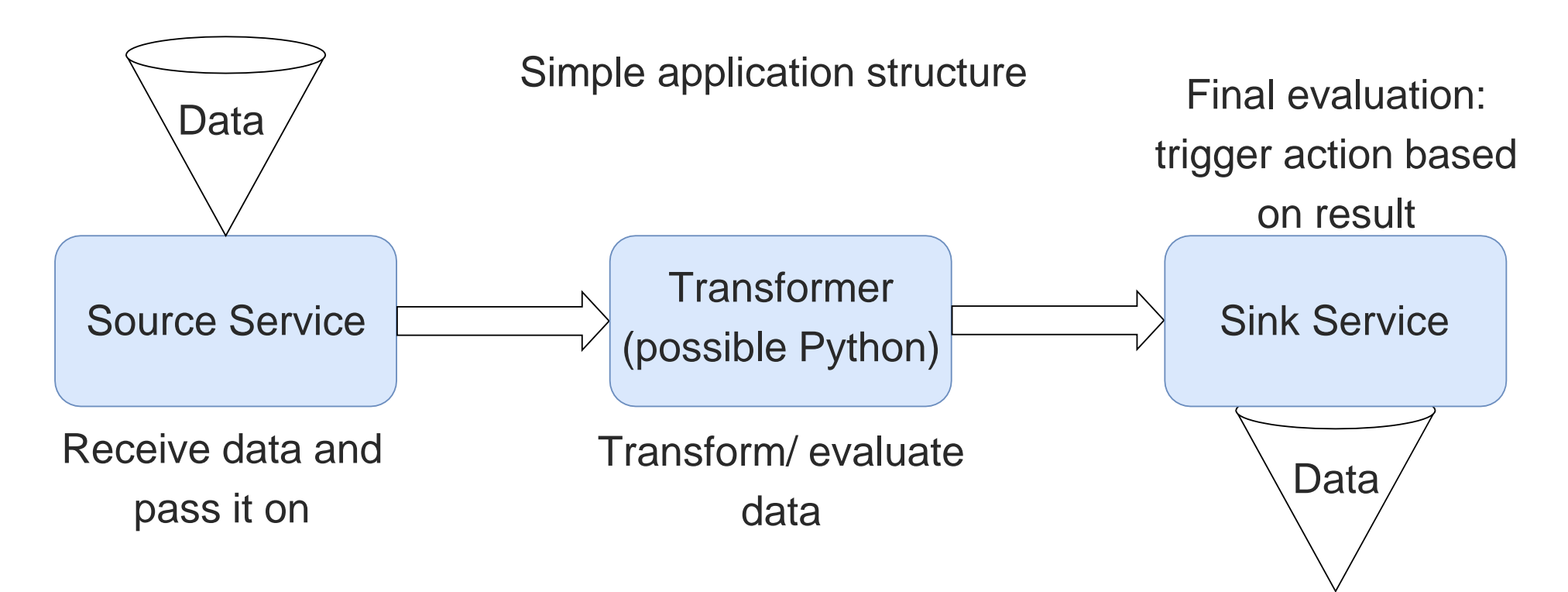

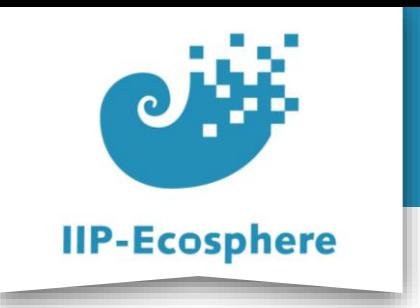

# **Configuring Services (1)**

• The *.ivml* Files to configure the services and the application can be found in *"src/test/easy/….ivml"*  $\blacktriangleright$   $\bowtie$  impl.model

- Name and attributes of the application
- Define the service mesh
- Define the seperate services
- Define the needed datatypes
- Define the technical aspects

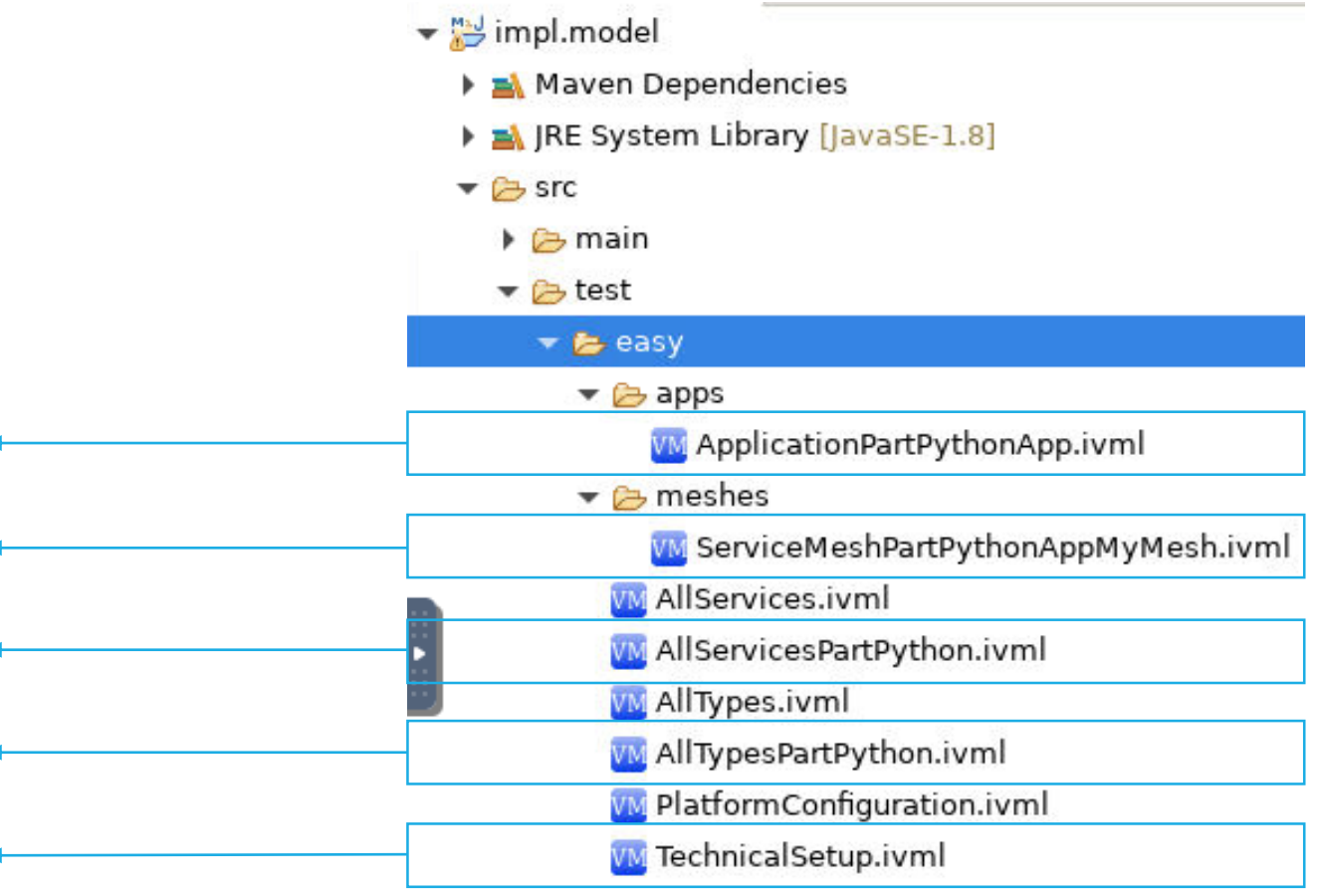

IIP-Ecosphere Platform Documentation · 01. February 2023 © IIP-Ecosphere Konsortium 7

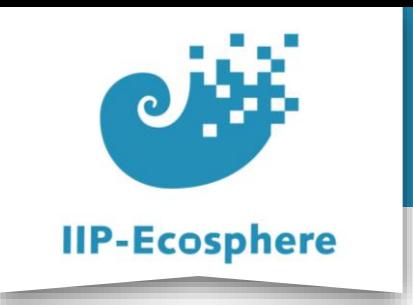

## **Configure Services (2)**

• Define the services in the *AllServicesPart….ivml* file:

project AllServicesPartPython {

import AllTypes;

annotate BindingTime bindingTime = BindingTime::compile to .;

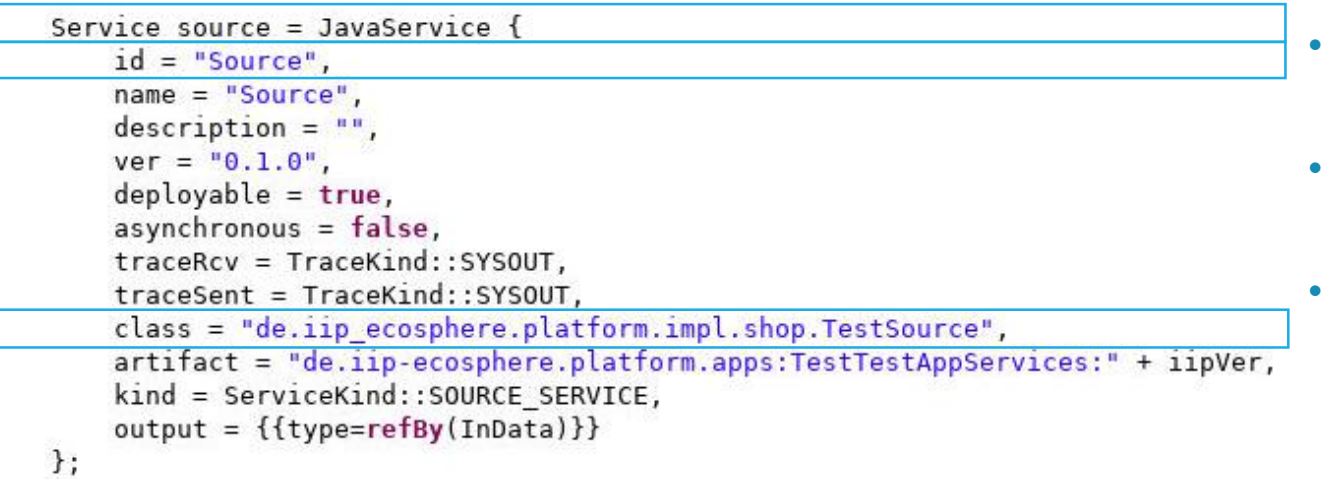

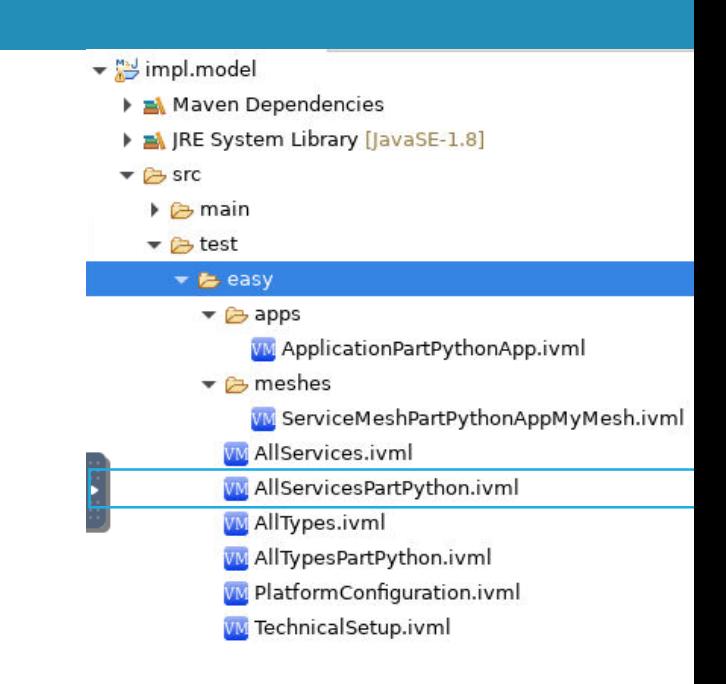

- **Servicetype:** Python or JavaService need to be distinguished as the setup is different
- **id:** The id through which a service can be accessed in the UI/CLI
- **class:** (ONLY JAVA) The class where the code for the service can be found. Will also be used to determine package on template generation

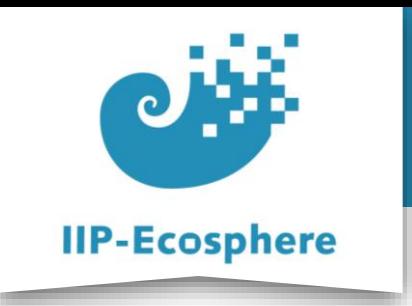

### **Configure Services (3)**

• Define the services in the *AllServicesPart….ivml* file:

```
project AllServicesPartPython {
```
import AllTypes;

```
annotate BindingTime bindingTime = BindingTime::compile to .;
```

```
Service source = JavaService \{id = "Source",name = "Source",description = "".ver = "0.1.0".deplovable = true,
 asynchronous = false,
 traceRcv = TraceKind::SYSOUT,
 traceSent = TraceKind::SYSOUT,
 class = "de.iip ecosphere.platform.impl.shop.TestSource",
 artifact = "de.iip-ecosphere.platform.apps:TestTestAppServices:" + iipVer,
 kind = ServiceKind::SOURCE SERVICE,
 output = {{type=refBy(InData)}}\};
```
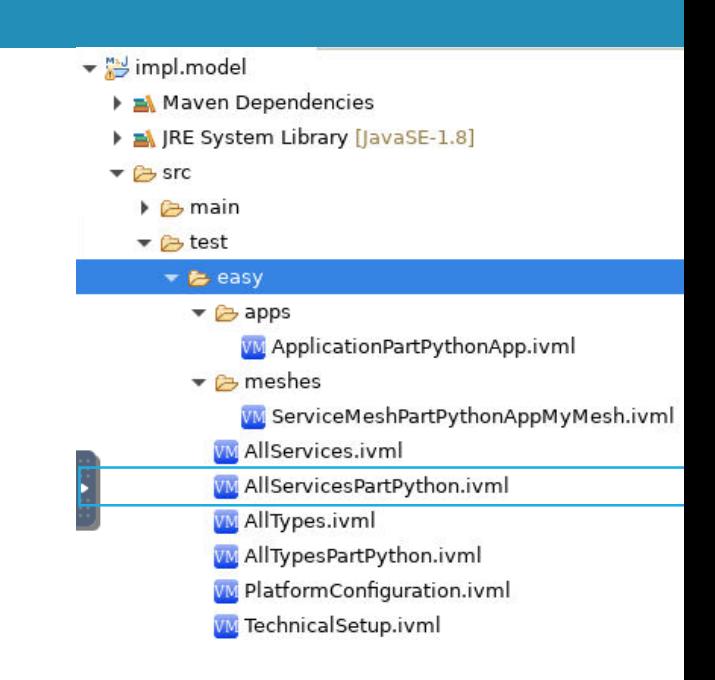

- artifact: (The same for all Services) The Maven artifact where the class can be found **<mavenGroupID>:<artifactID>,** the values for these can be read from the **.pom** of the templates after their creation
	- **kind:** The type of service: SOURCE\_SERVICE, SINK SERVICE or TRANSFORMATION SERVICE (there are more)

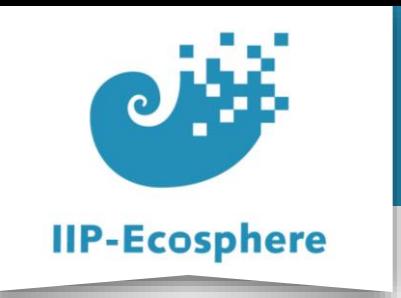

## **Configure Services (4)**

• Define the services in the *AllServicesPart….ivml* file:

• You might need to look at the name of the defined datatypes as they are needed to define in- and out-put of services

project AllServicesPartPython {

```
import AllTypes;
```

```
annotate BindingTime bindingTime = BindingTime:: compile to .;
```

```
Service source = JavaService \{id = "Source",name = "Source",description = ""ver = "0.1.0".deplovable = true,
asynchronous = false,
traceRcv = TraceKind::SYSOUT,
traceSent = TraceKind::SYSOUT,
class = "de.iip ecosphere.platform.impl.shop.TestSource",
artifact = "de.iip-ecosphere.platform.apps:TestTestAppServices:" + iipVer,
kind = ServiceKind::SOURCE SERVICE,
output = \{\{type = \text{refBy}(\text{InData})\}\}\
```
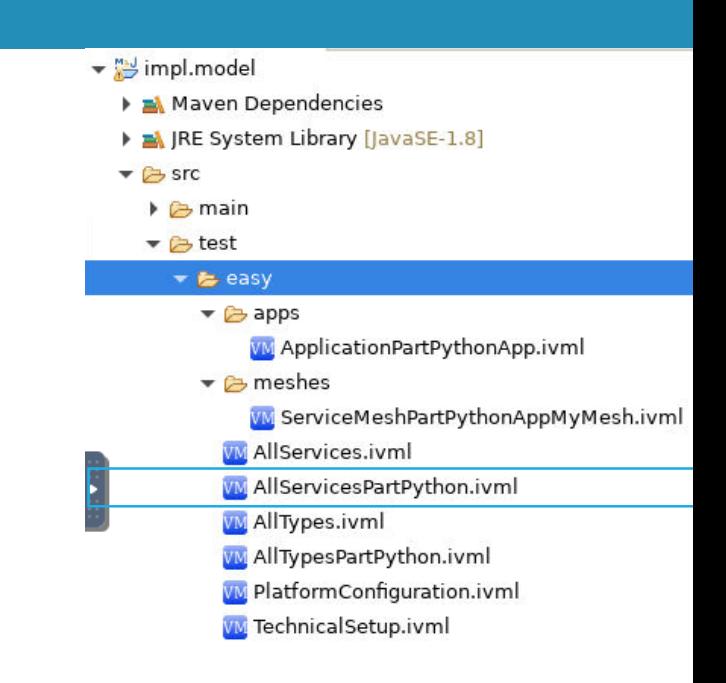

- **output:** The datatype we intend to pass on from this service. Usually self defined in the *AllTypesPart…ivml*
- **input:** The datatype we want this service to receive. Usually self defined in the *AllTypesPart…ivml*
- **Note:** Sources only support **output** and Sinks only support **input**

 $\cdot$ 

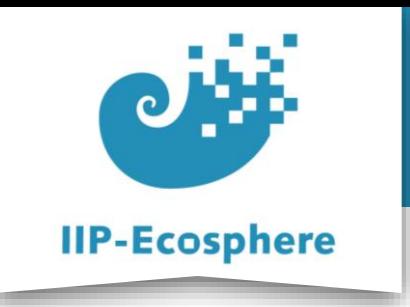

## **Configure Services (5)**

• Define the services in the *AllServicesPart….ivml* file:

```
project AllServicesPartPython {
```
import AllTypes;

```
annotate BindingTime bindingTime = BindingTime:: compile to .;
```

```
Service source = JavaService \{id = "Source",name = "Source",description = "".ver = "0.1.0".deplovable = true.
 asynchronous = false,
 traceRcv = TraceKind::SYSOUT,
 traceSent = TraceKind::SYSOUT,
 class = "de.iip ecosphere.platform.impl.shop.TestSource",
 artifact = "de.iip-ecosphere.platform.apps:TestTestAppServices:" + iipVer,
 kind = ServiceKind::SOURCE SERVICE,
 output = \{\{type = \text{refBy}(\text{InData})\}\}\};
```
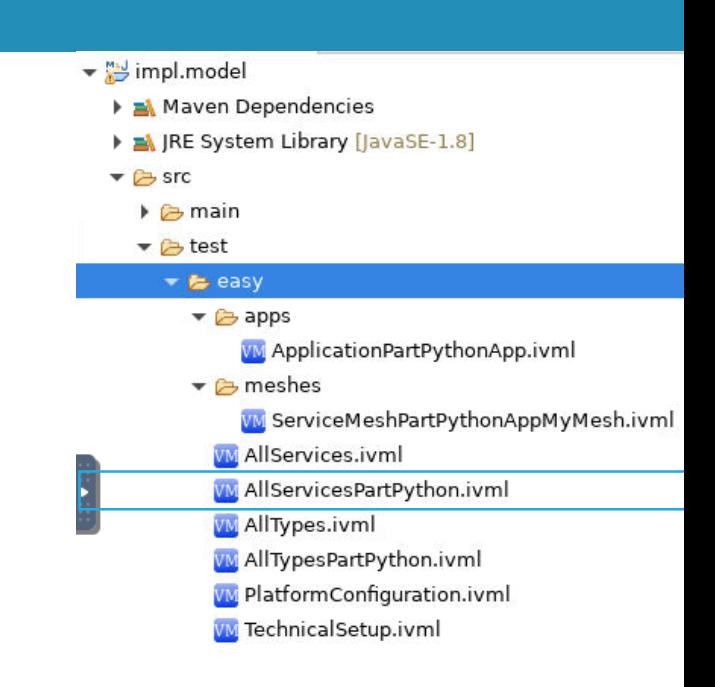

- **asynchronous:** defines whether or not this service acts asynchronous or synchronous
- **traceRcv:** Traces data reception by service.

TraceKind::NONE: No tracing

TraceKind::LOG: Using the logging framework

TraceKind::TRACE: Using AAS tracing

TraceKind::SYSOUT: Writing to the console

• **traceSent:** Trace data upon sending by service.

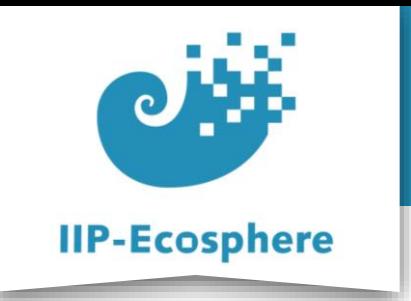

# **Configure Services (6)**

- Define the services in the *AllServicesPart….ivml* file:
	- •Example of a service in this case a python service
	- •For further information on python services view the video "How to Create a Python Application"

```
Service pythonService {
 id = "PyService",name = "PyService",description = "".ver = "0.1.0",deployable = true,asynchronous = true,traceRcv = TraceKind::SYSOUT,
 traceSent = TraceKind::SYSOUT,
 input = \{\{type = refBy(InData)\}\},output = \{\{type = refBy(OutData)\}\},\artifact = "de.iip-ecosphere.platform.apps:TestTestAppServices:" + iipVer,
 kind = ServiceKind::TRANSFORMATION SERVICE,
 dependencies = {refBy(PYTH0N39)}\};
```
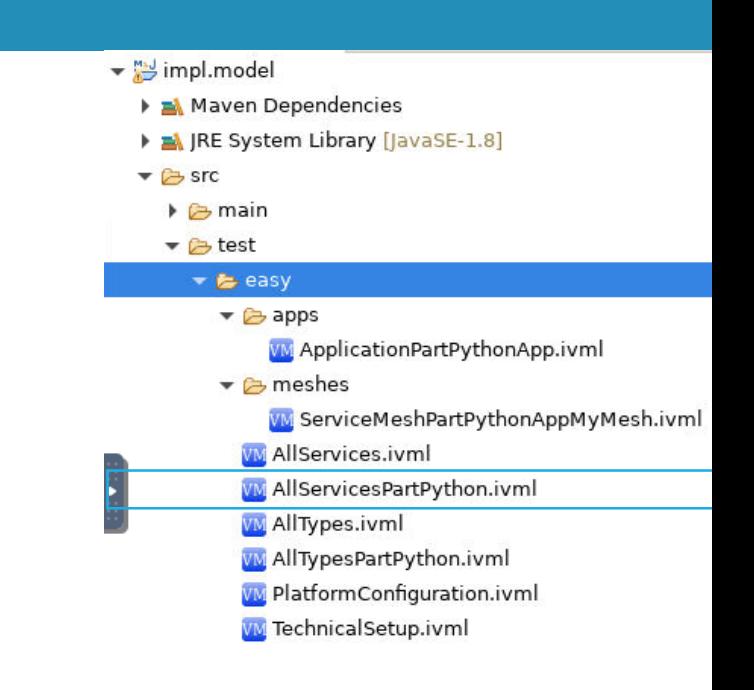

• **kind:** Python services are always TRANSFORMATION\_SERVICES as this is currently the only supported version

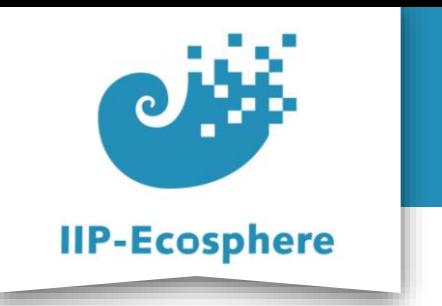

#### **Summary**

- What we learned
	- •How to configure services
- How to go on
	- How to configure our application
	- •How to build an application
	- How to test an application